# GESTIONE SCRUTINIO FINALE

# OPERAZIONI PRELIMINARI (*per tutti i Docenti*)

IIS STATISTA ALDO MORO TUTORIAL REGISTRO ELETTRONICO PER DOCENTI A.S. 2022-23

# Accedi ad **ARGO DIDUP** con le tue credenziali del registro elettronico (le stesse che usi per firmare)

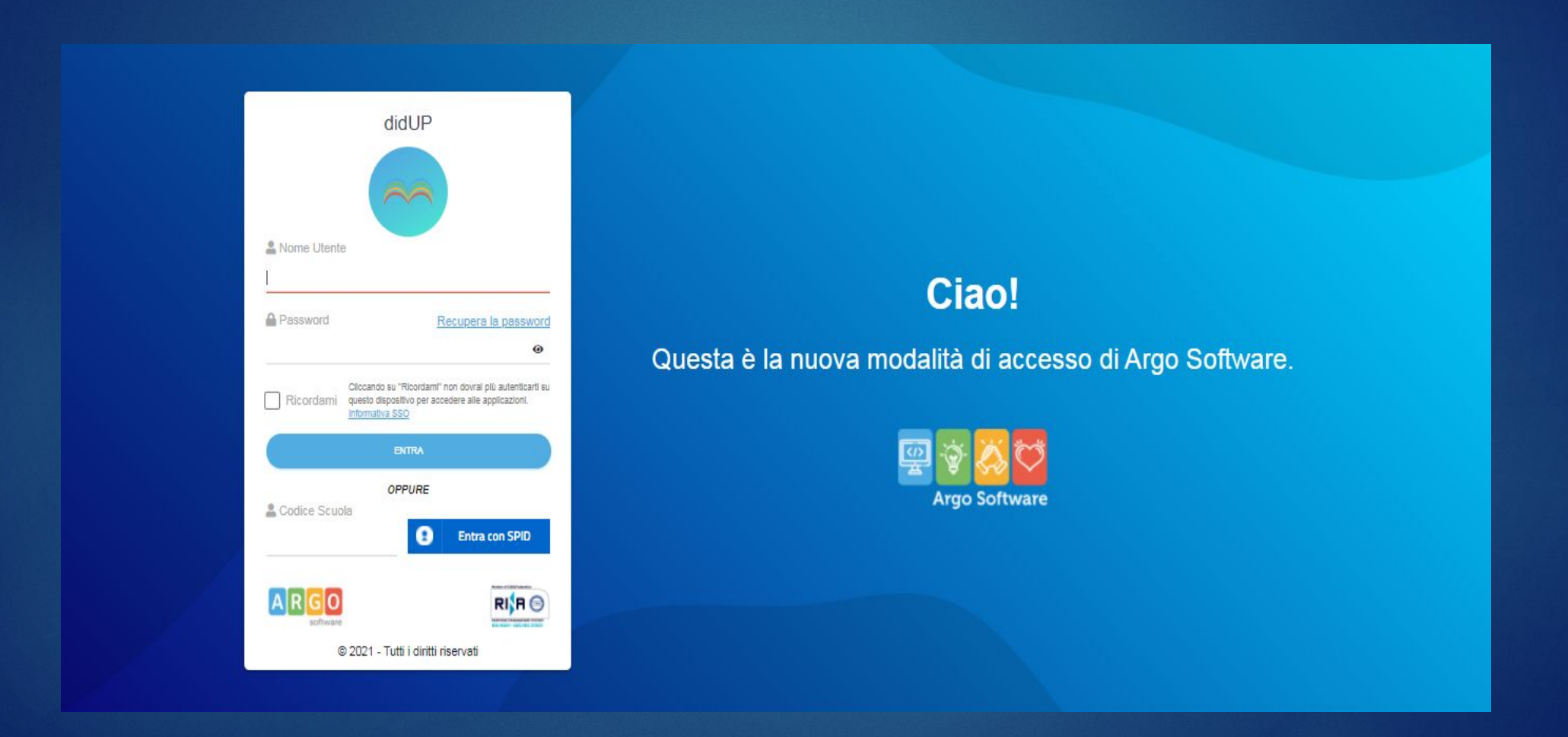

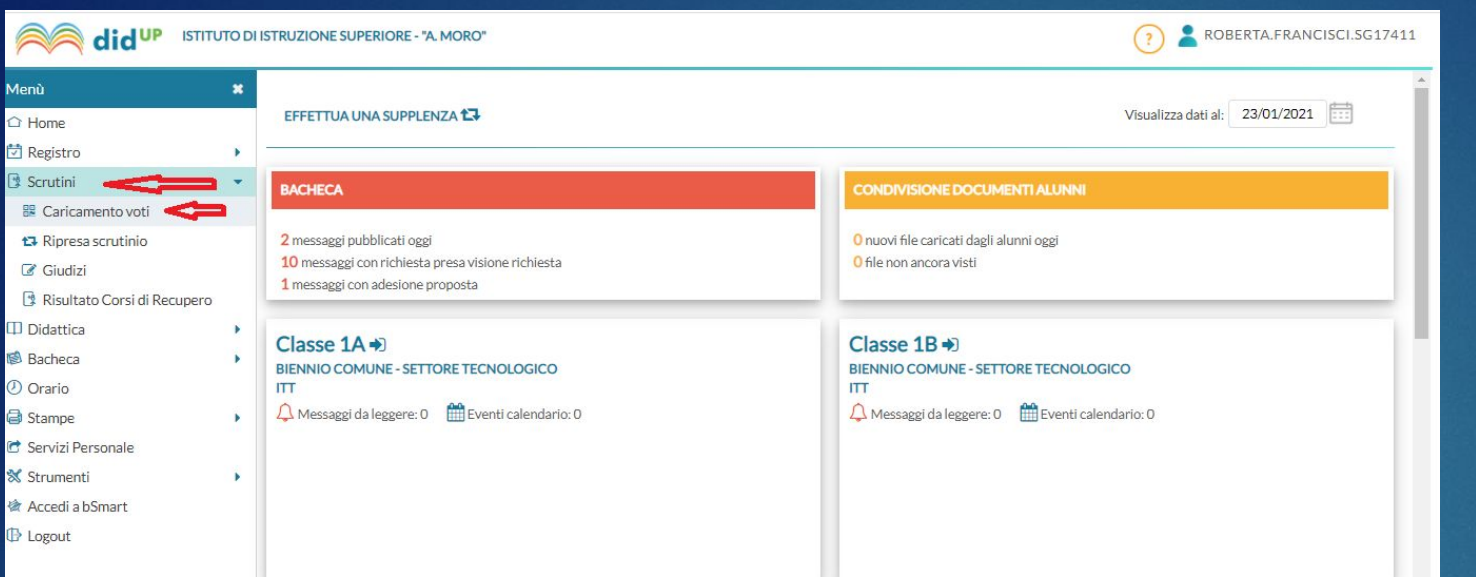

#### Dalla schermata iniziale seleziona la voce «**Scrutini**» e quindi «**Caricamento voti**»

Seleziona la classe

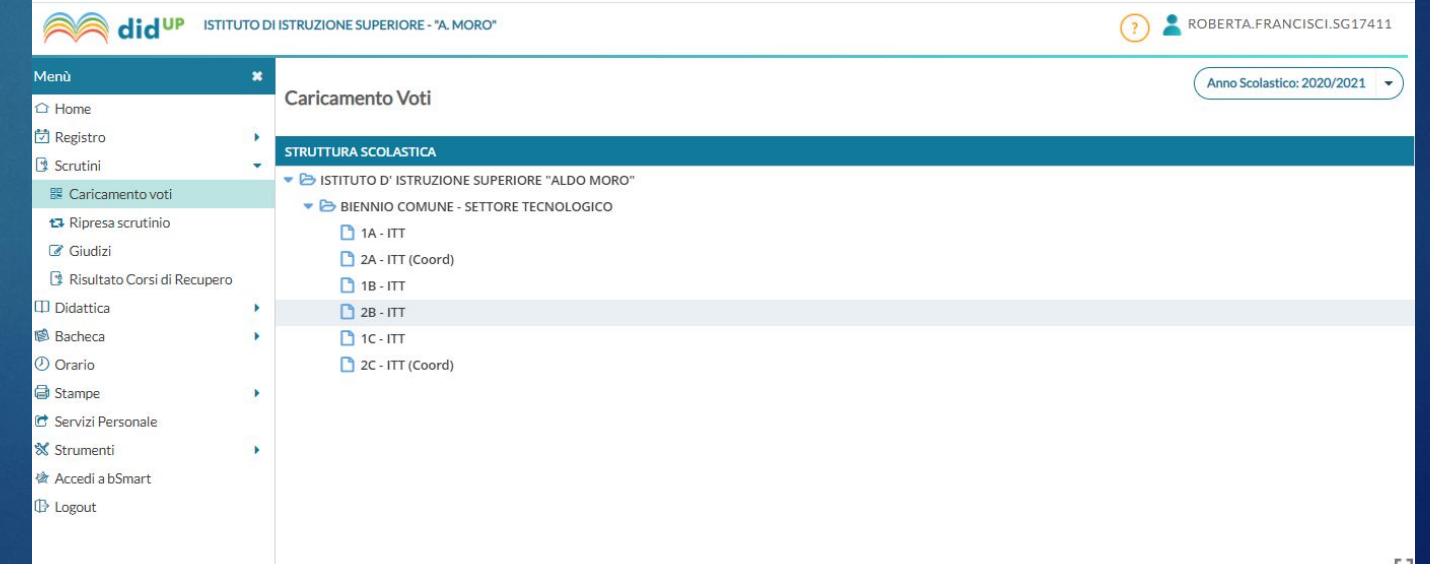

#### 1. Scegli dal menu a tendina il periodo «**SCRUTINIO FINALE** » o «**PROPOSTE DI VOTO SCRUTINIO FINALE»**

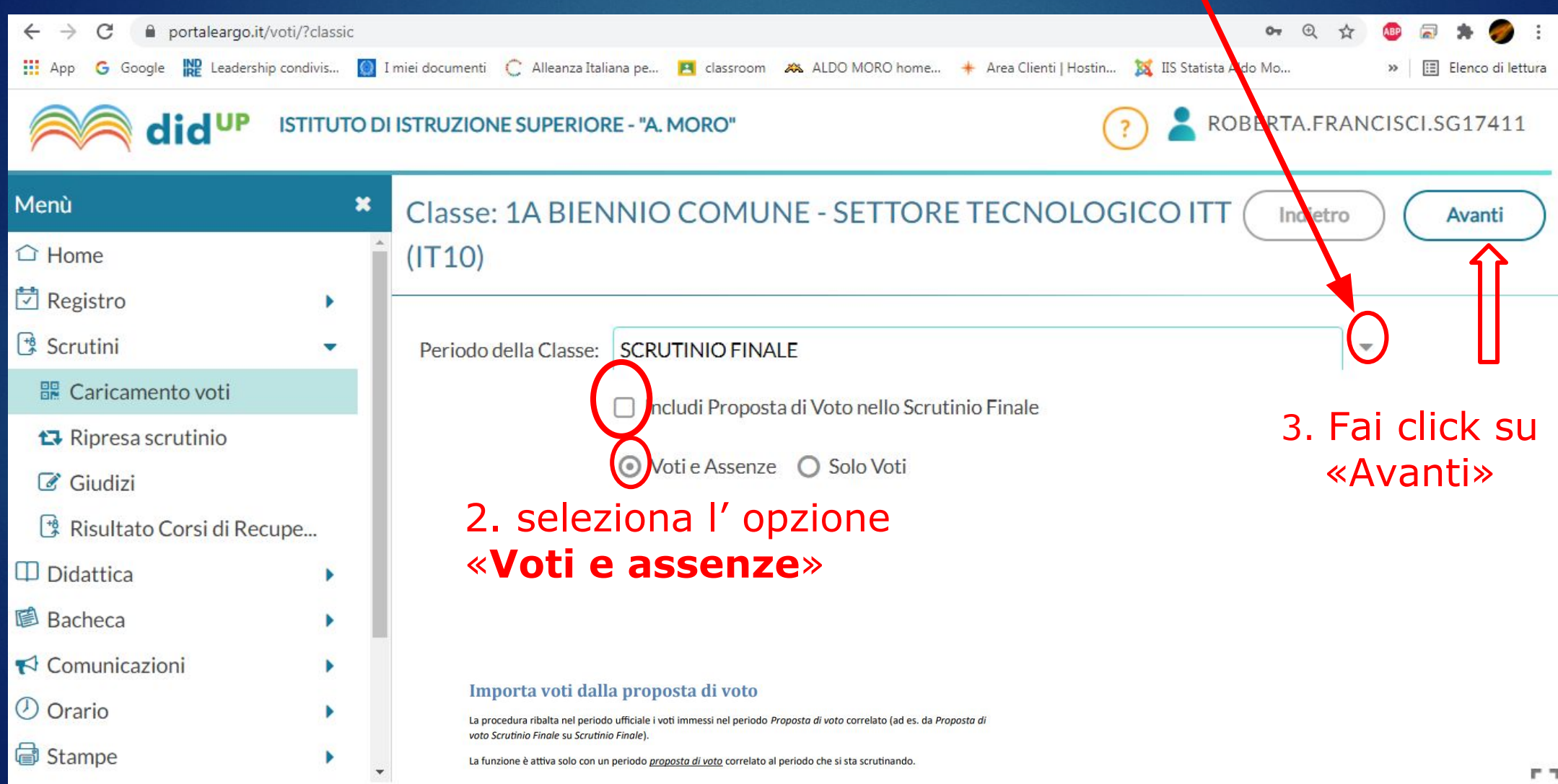

### Fai click sul nome della materia:

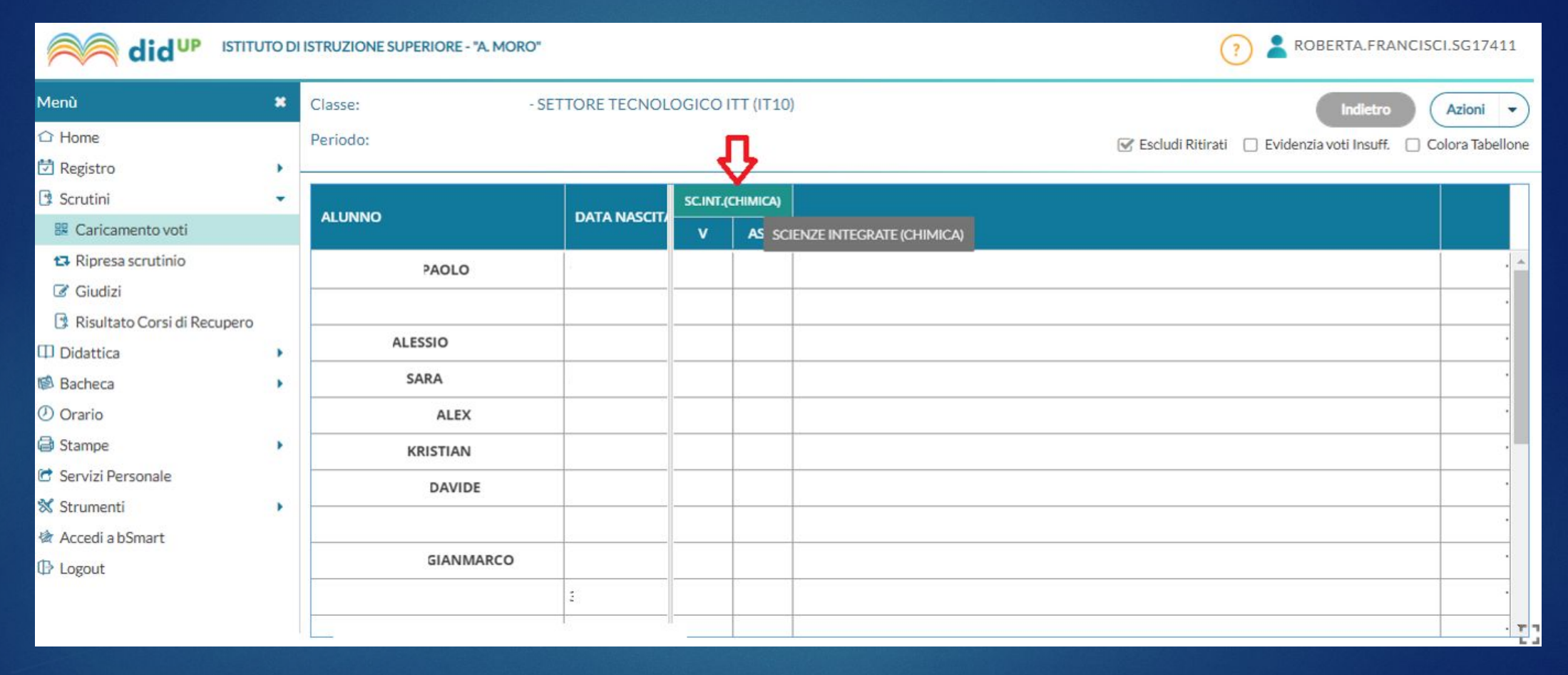

## Seleziona «Azioni» per importare i voti dal registro elettronico, o inserisci manualmente le valutazioni, arrotondando al numero intero

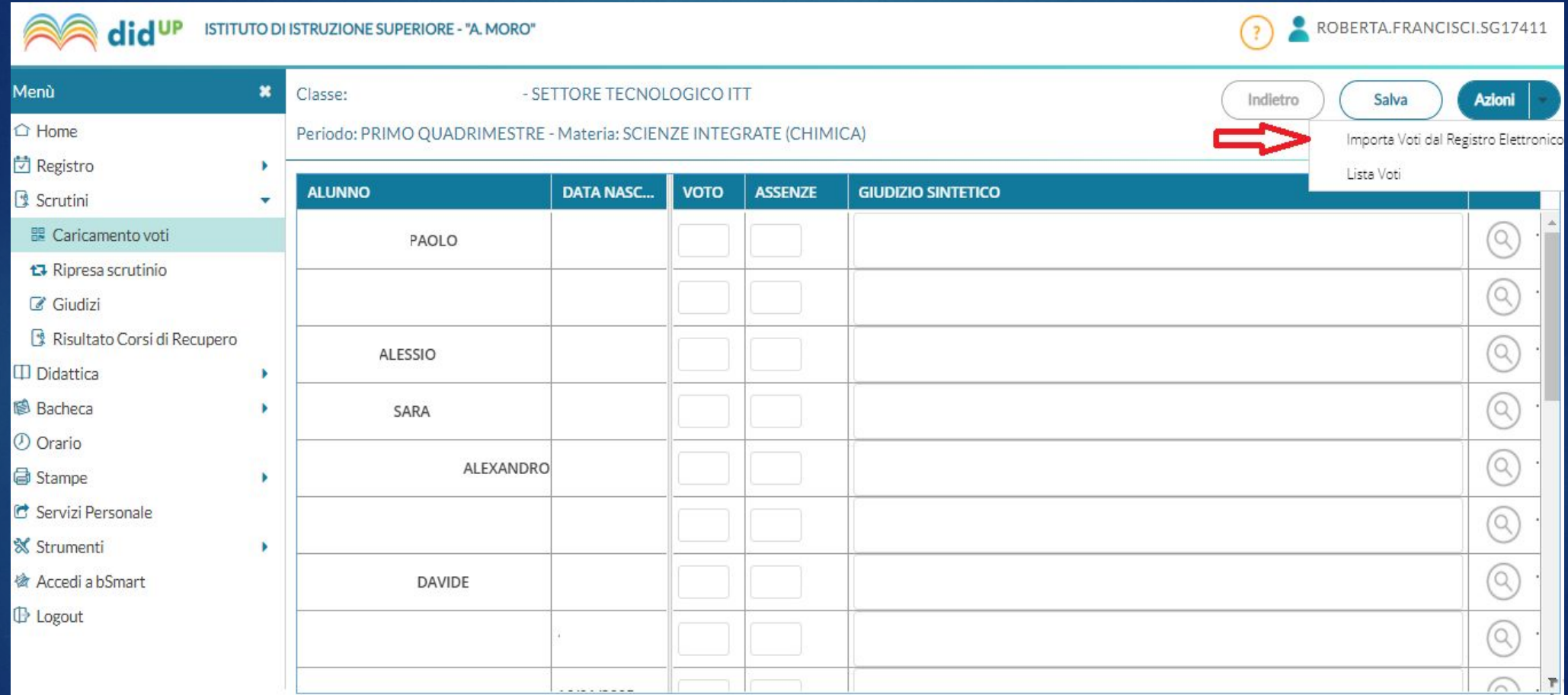

## Seleziona le opzioni desiderate:

ROBERTA, FRANCISCI, SG17411 did<sup>UP</sup> ISTITUTO DI ISTRUZIONE SUPERIORE - "A. MORO" Menù Materia: SCIENZE INTEGRATE (CHIMICA)  $\ast$ Indietro Importa □ Home Classe: 1B BIENNIO COMUNE - SETTORE TECNOLOGICO ITT (IT10) Periodo: SCRUTINIO FINALE : Registro Periodo dal: 01/02/2021 01/06/2021 Scrutini V Utilizza Voti Registro del Professore **ER** Caricamento voti ta Ripresa scrutinio V Utilizza Voti Registro Conoscenze/Abilità  $\mathscr{B}$  Giudizi DISTRIBUZIONE CALCOLO NEI VOTI PREVISTI PER LA MATERIA Risultato Corsi di Recupero **VALUTAZIONI OR... VALUTAZIONI SC., VALUTAZIONI PR... D** Didattica ٠ Ø Attiva il flag per selezionare le **B** Bacheca Orale O Orario materie non scrutinabili da SELEZIONARE LE MATERIE NON SCRUTINABILI DA CONSIDERARE NEL CALCOLO DELLA MED Stampe considerare nel calcolo della mediaLABORAT.CHIMICA Servizi Personale LABORAT.FISICA **X** Strumenti LABORAT.INFORMATICA & Accedi a bSmart LABORAT.MECC.TECNOL. **D** Logout SOSTEGNO Conteggia ore assenze anche per le materie non scrutinabili Importa e assenze mporta i voti seleziona il modo in cui calcolare la media O Determina il voto da importare come media tra le medie dei voti con diversa tipologia (scritto, orale, pratico) O Determina il voto da importare come media complessiva dei voti (senza discriminare per tipologia) solo per religione / materia alternativa Una volta determinata la media, proponi solo valutazioni con codice carattere (Es. M,MM,O,ecc.) Ξ

#### In caso di *valutazione insufficiente*, utilizza lo spazio del «**GIUDIZIO SINTETICO**» specificando:

- **1. motivazioni delle carenze**
- 2. **argomenti da recuperare**
- 3. **modalità di recupero** (studio individuale/corso di recupero)

#### quindi fai click su «**Salva**» e su «**Indietro**» fino alla schermata iniziale.

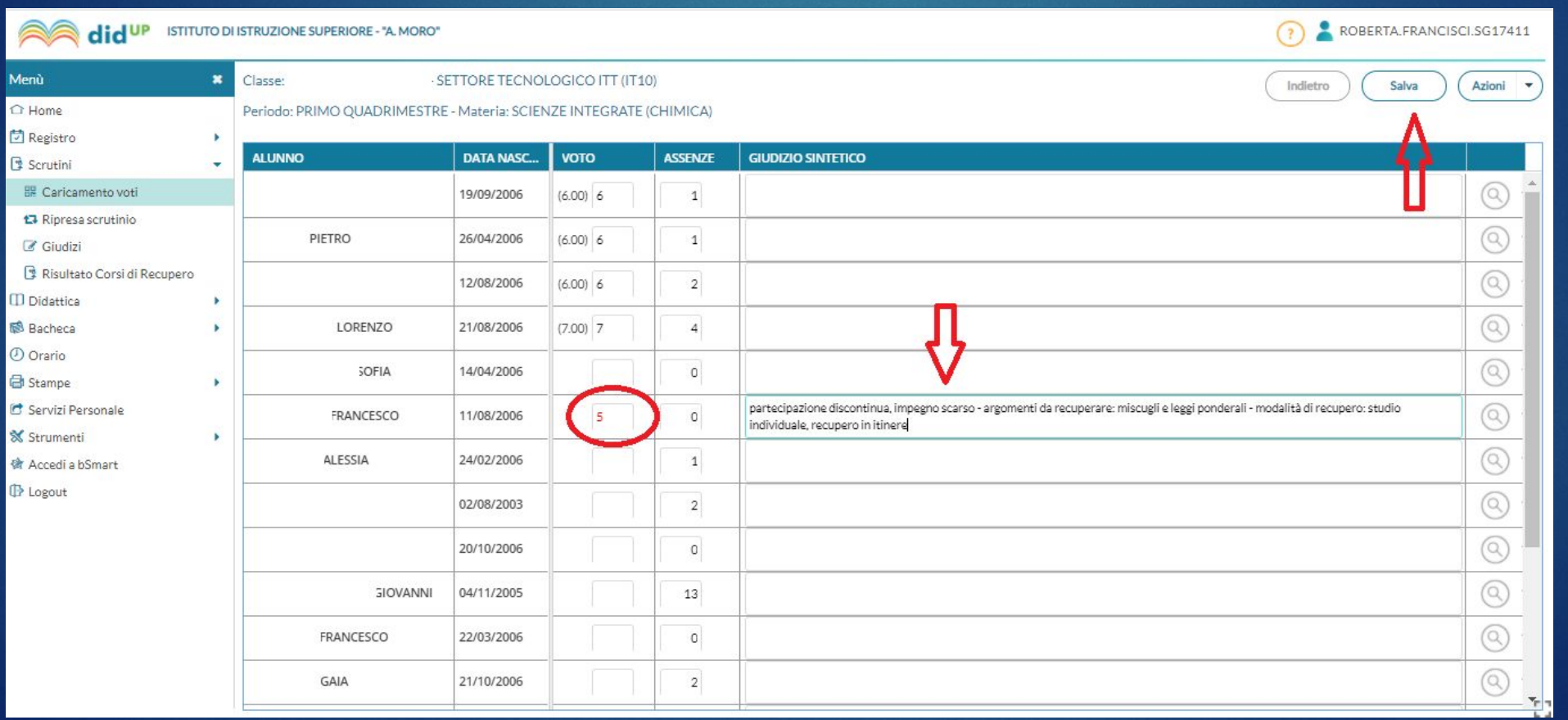

per chiarimenti: roberta.francisci@polocorese.it per chiarimenti: roberta.francisci@polocorese.it